## **PLC/Modbus API**

A number of Variables from [Global Variable Array](http://docs.pv-automation.com/mycnc/global_variables) are mapped to Modbus interface. It's possible to setup Modbus device ID, communication parameters and speed, and access to device Modbus Registers by writing to this variables.

Mapped variables to access the Modbus devices are listed below:

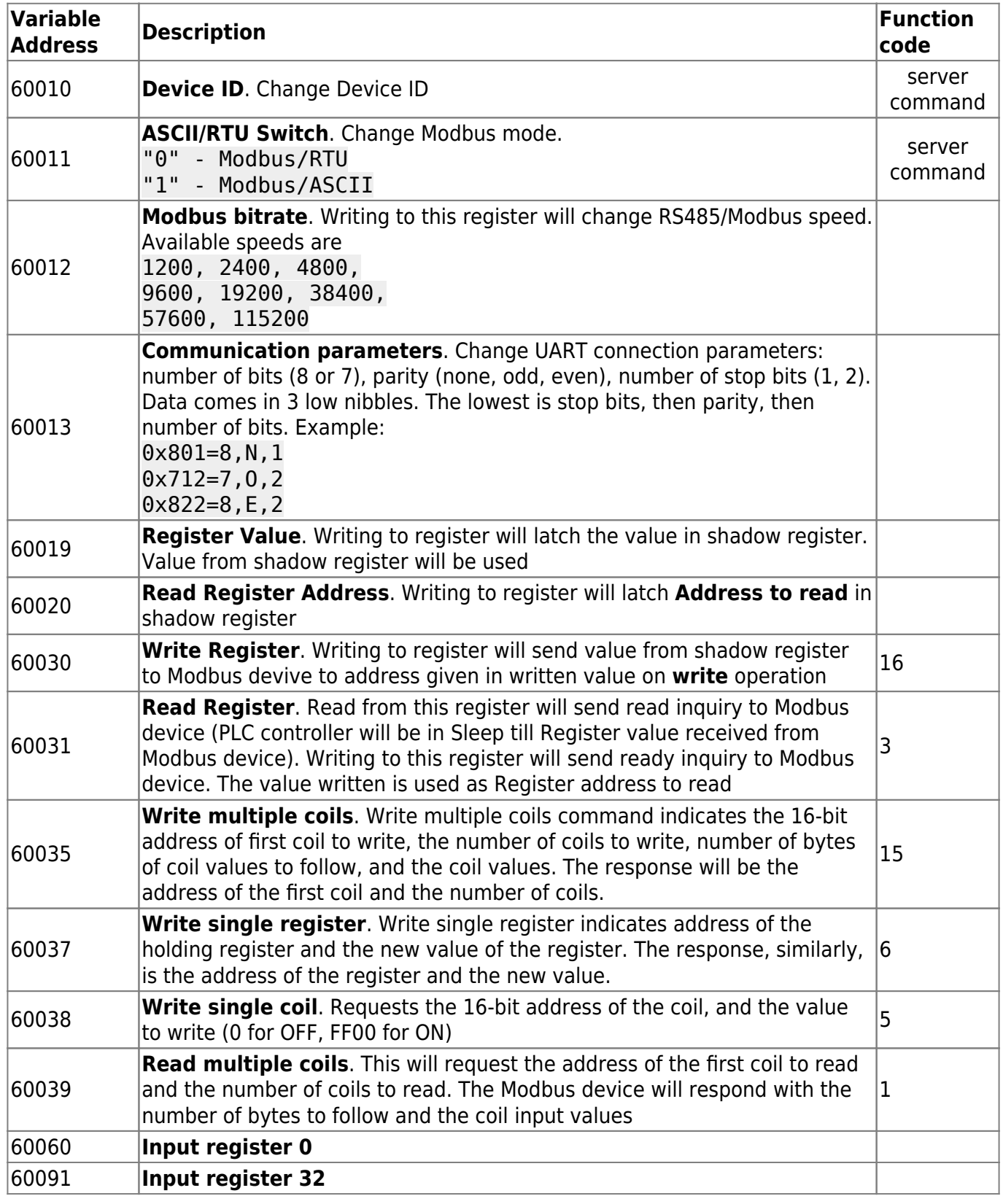

## **PLC code examples**

```
main()
{
   gvarset (60010,40); //Set Device ID (40)
   gvarset (60011,1); //Set Modbus ASCII
   gvarset (60012,9600); //Set bitrate 9600bps
   gvarset (60013,0x801); //Set communication parameters 8,N,1
   gvarset (60019,12345); //Set Value to write (12345)
   gvarset (60030,0x1001);//Write the Value (12345) to Register #0x1001
   gvarset (60035, 0x081001);//Write the value (12345) to register #0x1001
   gvarset (60037,0x64); //Send value to address
   exit(99);
};
```
Switching the Modbus Device ID:

```
#include pins.h
main()
{
gvarset(60010,0); //addressed to all devices (0)
gvarset(60019,34); //the device ID will be set to 34 in this case
gvarset(60037,0x64); //sends the new device ID to the Modbus device
exit(99);
```

```
};
```
Below is a more realistic PLC example which involves a WP8028ADAM Modbus device (capable of reading/writing):

```
#include pins.h
main()
{
  gvarset (60010,34); //Set Device ID (40)
  gvarset (60011,0); //Set Modbus RTU
  gvarset (60012,9600); //Set bitrate 9600bps
   gvarset (60013,0x801); //Set communication parameters 8,N,1
```
do{ timer++;

{

```
if ((timer&0x7f)==0) //how often the commands will be sent to the Modbus
device
```
read address= $0$ ;

```
 gvarset(60020,read_address); //read register address
   in=gvarget(60039); //read multiple coils
   gvarset (60019,in); //latches the values in the shadow register
   a=(8<<24)+0; //0 is the shift value here - can easily shift the input by
writing a different number
   gvarset (60035, a);//Write the value
};
}while(1);
exit(99); //normal exit
};
```
Note that the commands to read multiple coils (the in variable) will not work for a Modbus device that can only write (outputs only). Similarly, the write commands will not work on a Modbus device with inputs only, such as the WP8026ADAM. Below is a list of available Modbus devices and their capabilities:

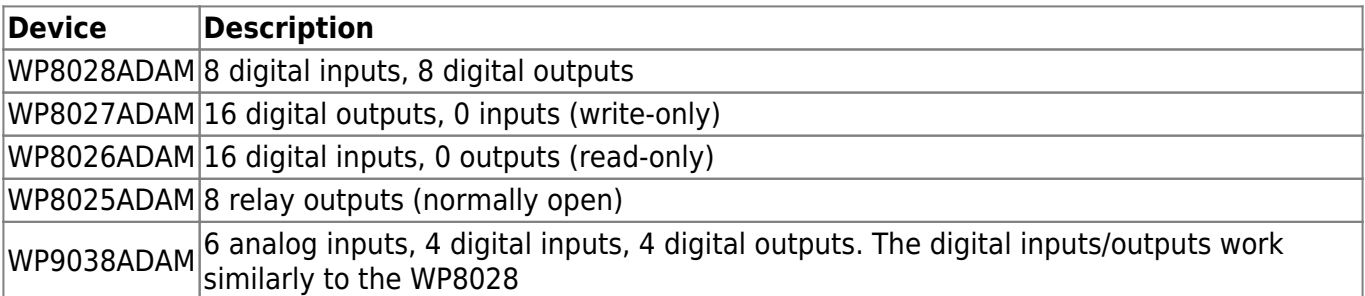

Modbus Scheduler in myCNC has 4 messages queue. Up to 4 registers can be written immediately from PLC procedure. Modbus manager will send it one-by-one and will be waiting a reply from Modbus device after each message.

Modbus manager will repeat the message to device up to 4 times in case no reply in 250ms.

Important! If Modbus device is controlled directly from the PLC procedure, "RS485/Modbus communication" checkbox should be UNCHECKED in Settings > Config > Technology > Mill/Lathe > Spindle configuration dialog

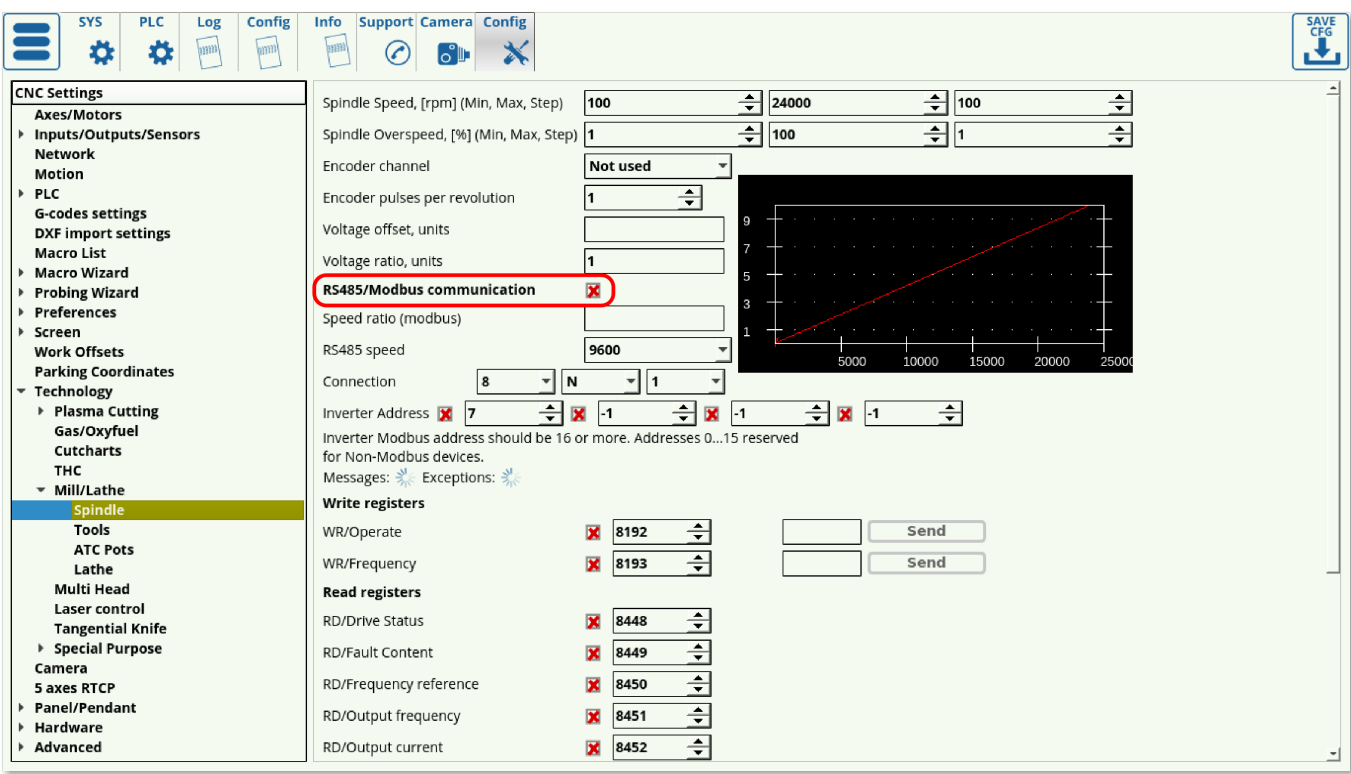

From: <http://docs.pv-automation.com/>- **myCNC Online Documentation**

Permanent link: **[http://docs.pv-automation.com/plc/plc\\_modbus\\_api?rev=1564420263](http://docs.pv-automation.com/plc/plc_modbus_api?rev=1564420263)**

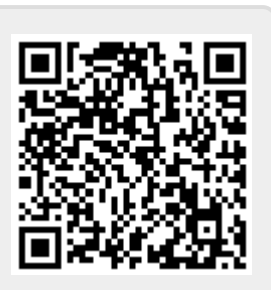

Last update: **2019/07/29 13:11**